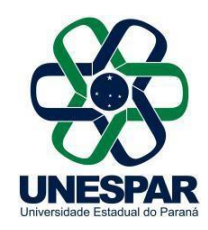

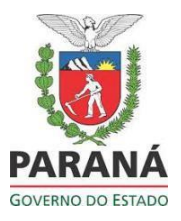

## **ARQUIVAMENTO**

Após a conclusão dos trâmites de um processo é necessário realizar seu "Arquivamento". Essa etapa é muito importante para que o processo siga a temporalidade correta para sua eliminação e gestão do seu local de trabalho. Dessa forma, os processos listados na aba "**Protocolo no Local**" serão apenas os que estão em tramitação.

A classificação dos processos para arquivamento e sua temporalidade é definida pela tabela meio (DEAP). A tabela meio pode ser encontrada no site do DEAP, conforme link abaixo:

<http://www.arquivopublico.pr.gov.br/>

Na página inicial, clicar em Manual de Gestão de Documentos. Seguir para página 50 deste Manual onde está a Tabela de Temporalidade para as Atividades Meio, comum a todos os Órgãos.

## **Unidade de Armazenamento:**

Para realizar o arquivamento, é necessário primeiro criar ou localizar uma unidade de armazenamento no local em que o processo será arquivado.

As Unidades de Armazenamento para arquivamento de processo podem ser: caixa digital, pasta e pasta funcional.

Na tela de Unidade de Armazenamento, você poderá pesquisar unidades existentes ou criar novas unidades, conforme figura abaixo:

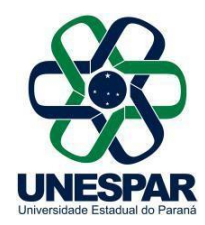

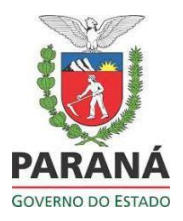

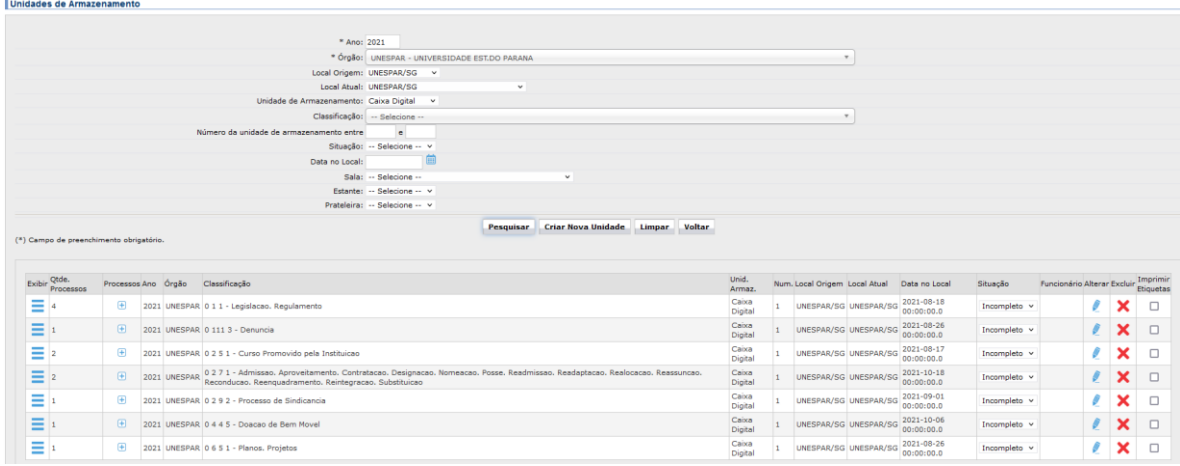

Como criar uma nova unidade:

"Arquivamento" → Unidades de Armazenamento → Clicar em Criar Nova Unidade →preencha o campo obrigatório de acordo com o seu local, Unidade de Armazenamento: Caixa Digital e a classificação de acordo com a tabela de temporalidade e por último clicar no salvar.

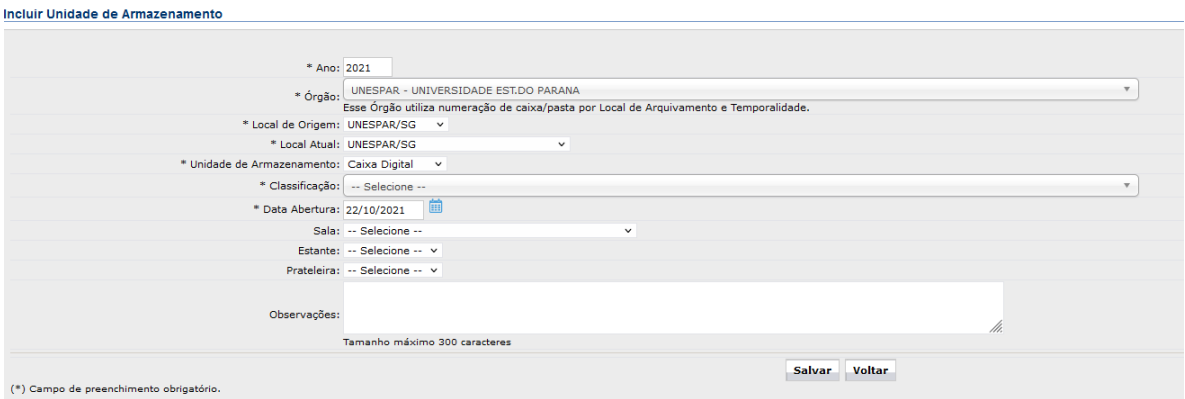

**Arquivo Protocolo**

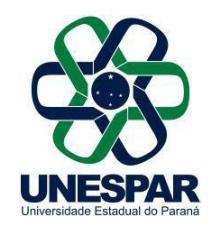

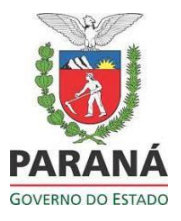

Após criar ou localizar uma unidade de armazenamento apropriada, copie o número do processo e finalize as pendências.

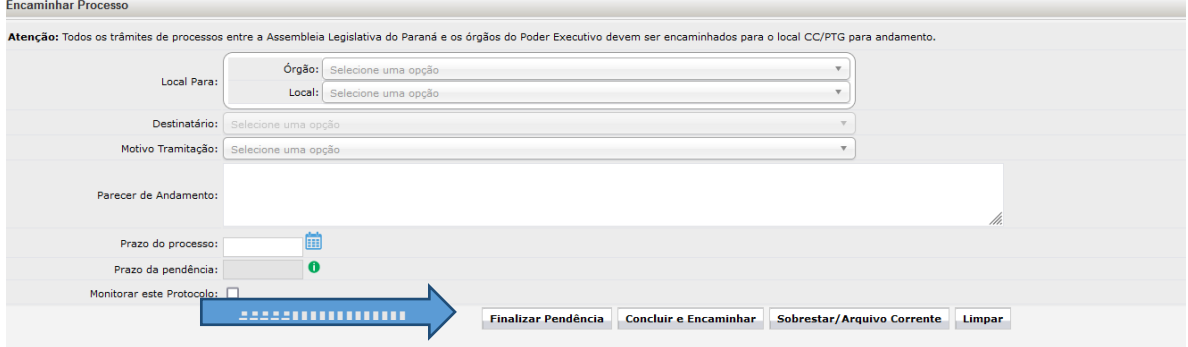

Após escolher o local de "Arquivamento", classificação e tipo de unidade de armazenamento, selecione a unidade de armazenamento apropriada na lista disponível e clique na flecha para definir aquela unidade na lista à direita.

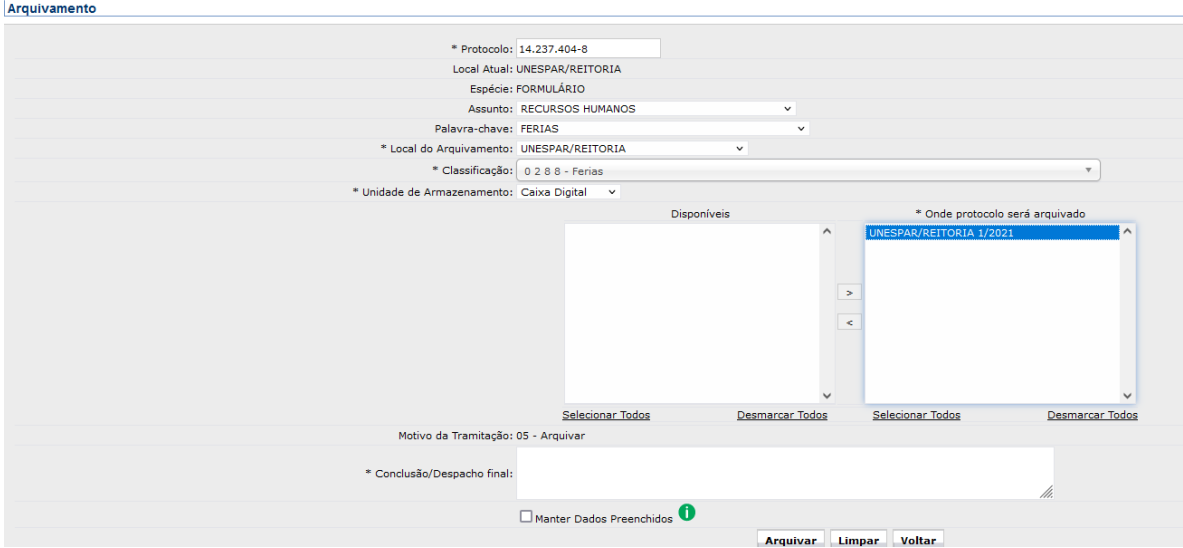

É obrigatório informar um parecer para conclusão do processo; após preenchê-lo, clique em Arquivar e seu processo estará arquivado.

Último passo – como consultar um processo: aba superior "Protocolo Geral"  $\rightarrow$  Consultar Protocolo, colocar o número do processo e pesquisar. Ao consultar este processo, o status dele será o concluído e no campo Arquivamento, na tela de consulta, você terá acesso às informações de arquivamento do processo.

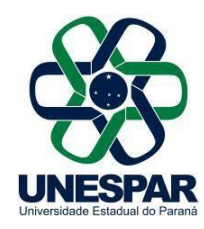

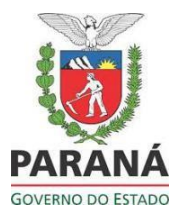

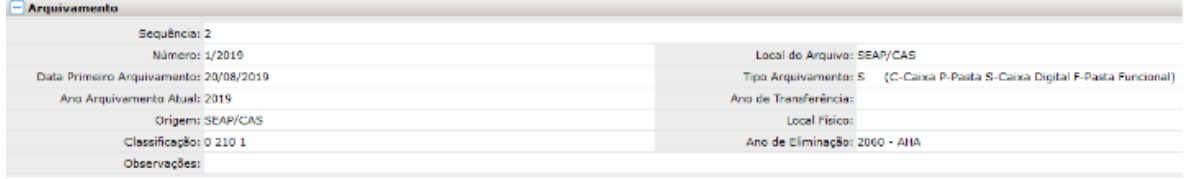